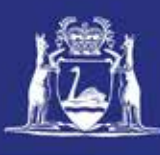

# **Transfer Temporary Entitlement (Online)**

#### **Table of Contents**

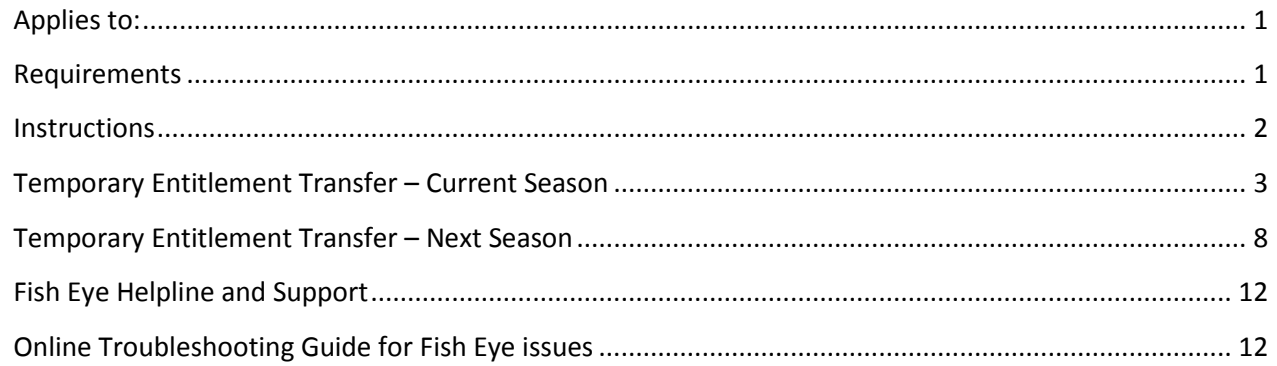

#### <span id="page-0-0"></span>*Applies to:*

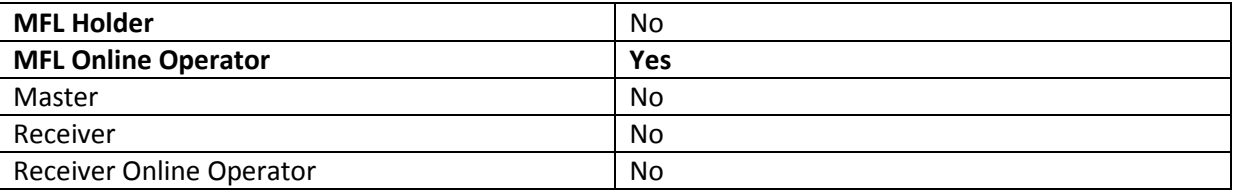

#### <span id="page-0-1"></span>*Requirements*

You must be registered as an MFL Online Operator.

#### <span id="page-1-0"></span>*Instructions*

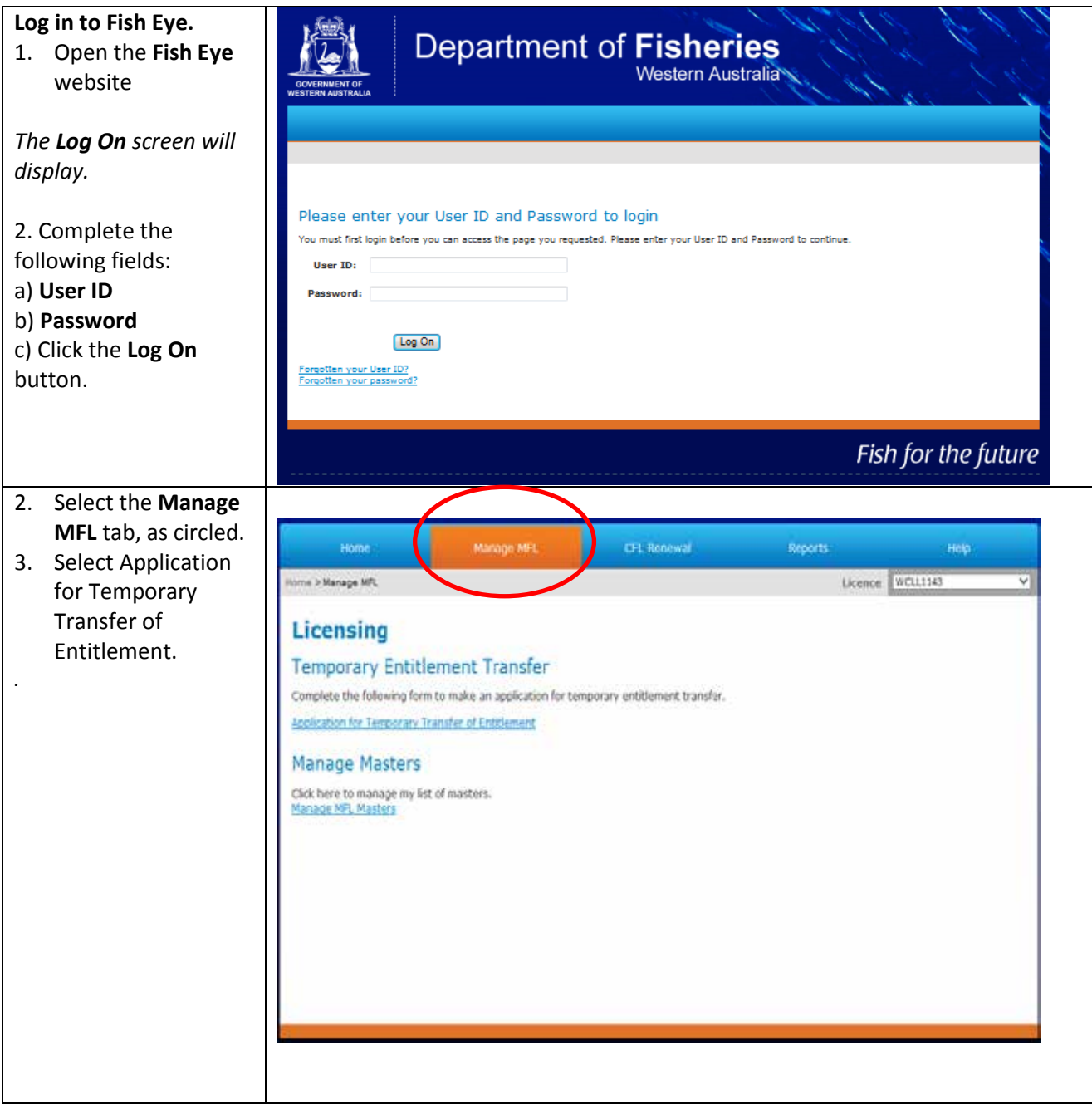

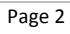

## <span id="page-2-0"></span>*Temporary Entitlement Transfer – Current Season*

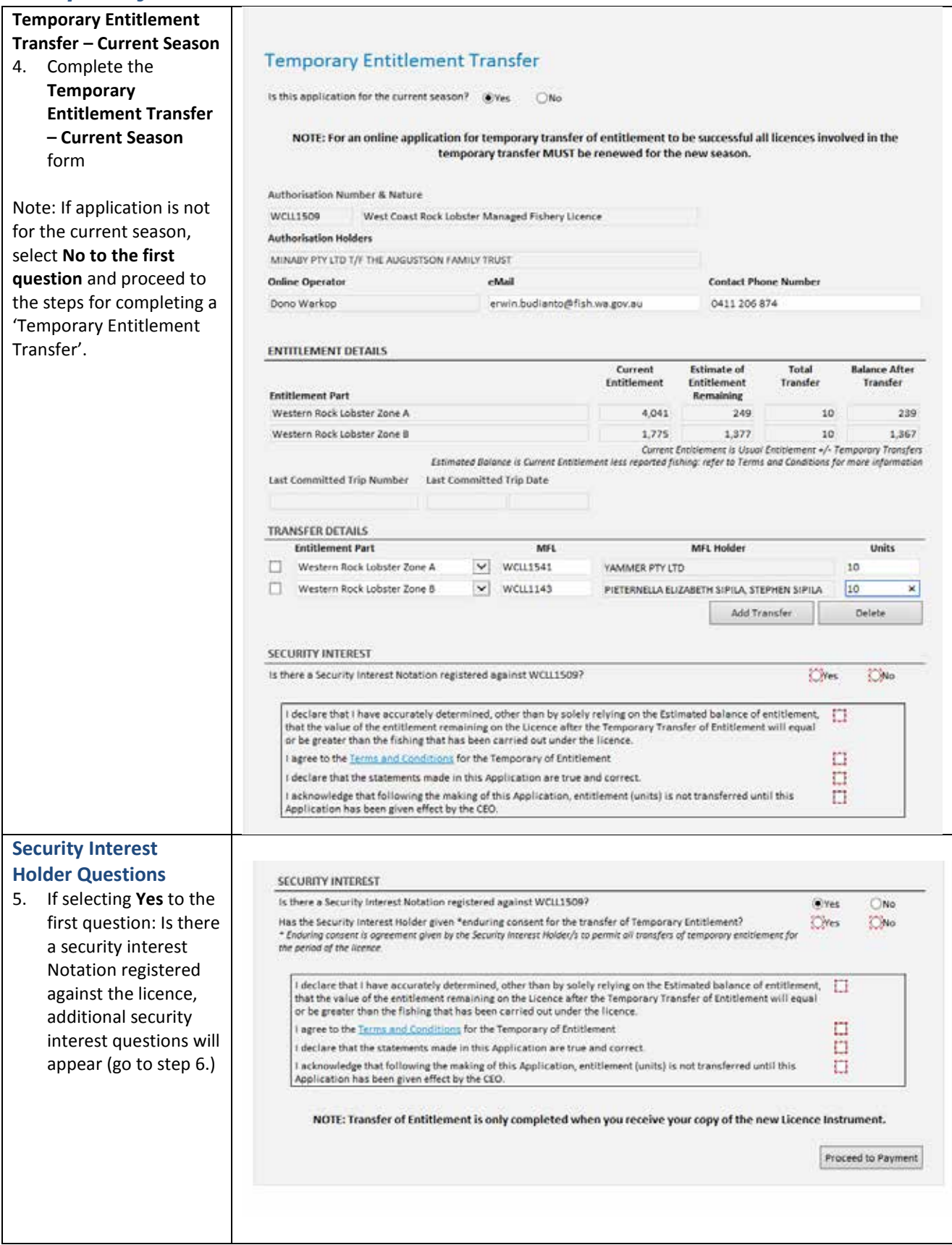

22 August 2013  $\parallel$  This document remains the property of the Department of Fisheries and if printed is uncontrolled. Refer to the Department's websit[e www.fish.wa.gov.au](http://www.fish.wa.gov.au/) for the latest version of this document.

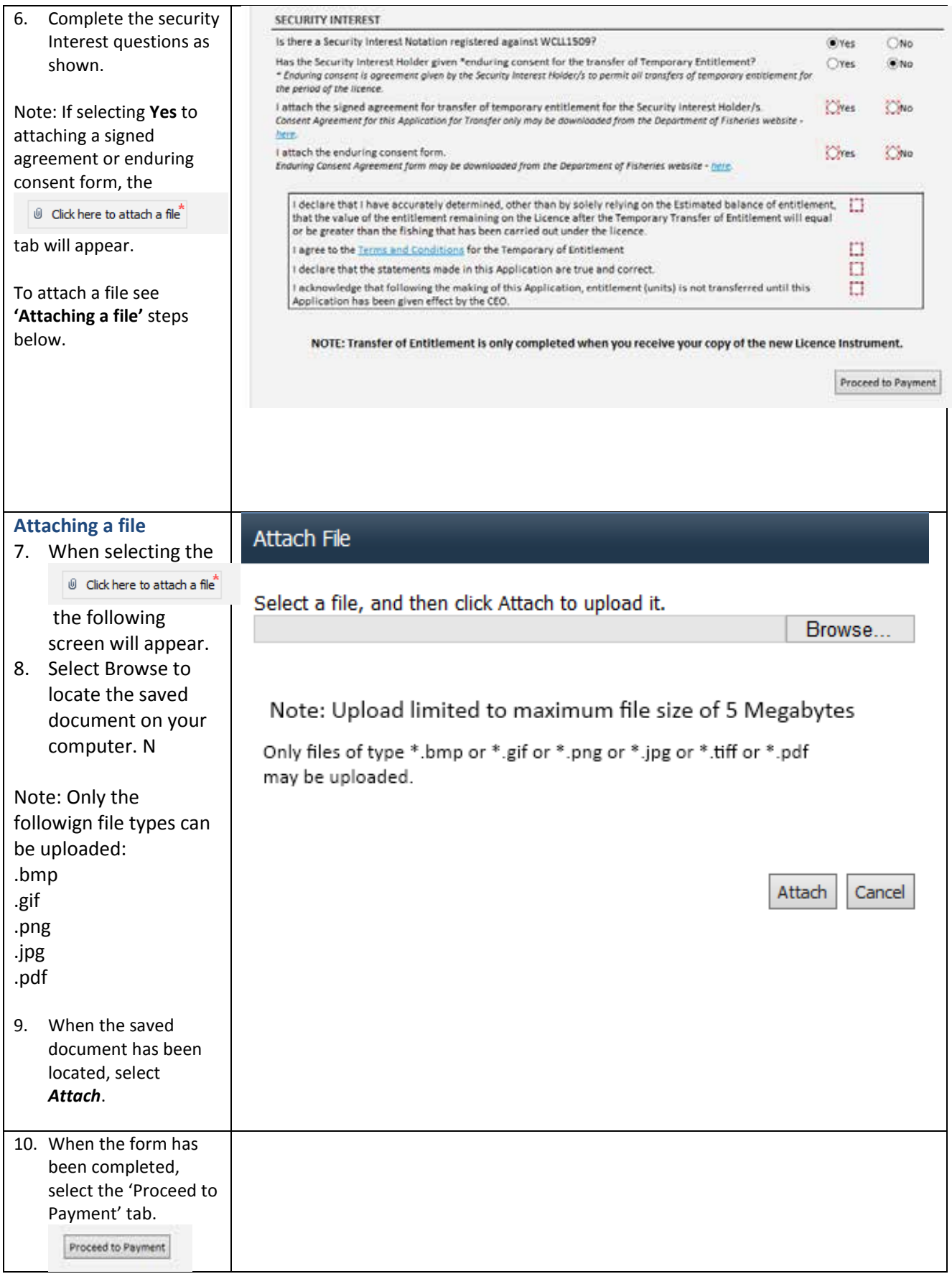

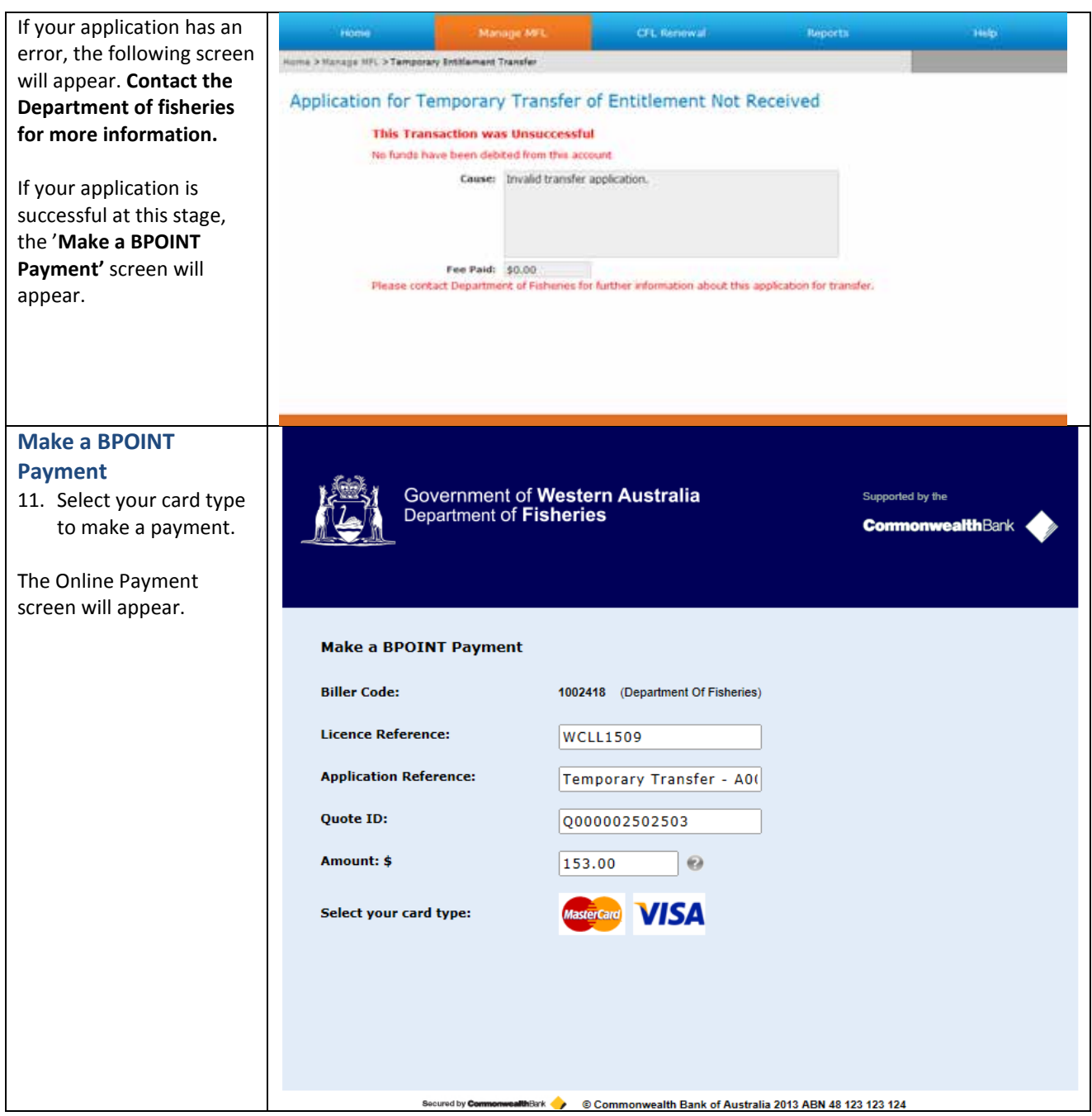

![](_page_5_Picture_52.jpeg)

![](_page_6_Figure_0.jpeg)

## <span id="page-7-0"></span>*Temporary Entitlement Transfer – Next Season*

![](_page_7_Picture_99.jpeg)

![](_page_8_Picture_141.jpeg)

Department's websit[e www.fish.wa.gov.au](http://www.fish.wa.gov.au/) for the latest version of this document.

![](_page_9_Picture_78.jpeg)

![](_page_10_Picture_52.jpeg)

![](_page_11_Picture_122.jpeg)

### <span id="page-11-0"></span>*Fish Eye Helpline and Support*

A dedicated Fish Eye and CatchER Helpline is in operation from 8.30am to 4.30pm, Monday to Friday. The Helpline will answer questions related to Fish Eye.

**Email:** [Fisheye.Support@fish.wa.gov.au](mailto:Fisheye.Support@fish.wa.gov.au)

**Phone:** 1300 550 763

#### <span id="page-11-1"></span>*Online Troubleshooting Guide for Fish Eye issues*

An online troubleshooting guide is available on the Department of Fisherie[s website.](http://www.fish.wa.gov.au/Fishing-and-Aquaculture/Commercial-Fishing/Fish-Eye/Pages/Help.aspx)

Ω